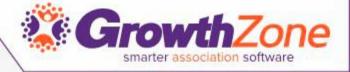

# GrowthZone Working with Web Content

Cheri Petterson

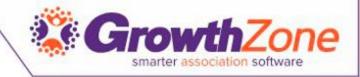

# Agenda

- What is the Web Content Module?
- Setting Up Web Content Lists
- Add Web Content From the Back Office
- Add Web Content From Info Hub
- Approving Web Content Submissions
- Web Content Activity Report

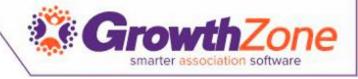

#### What is the Web Content Module?

 The Web Content Module allows you to create pages on your web-site for such things as Hot Deals, Job Postings, Blogs, News Releases and Testimonials

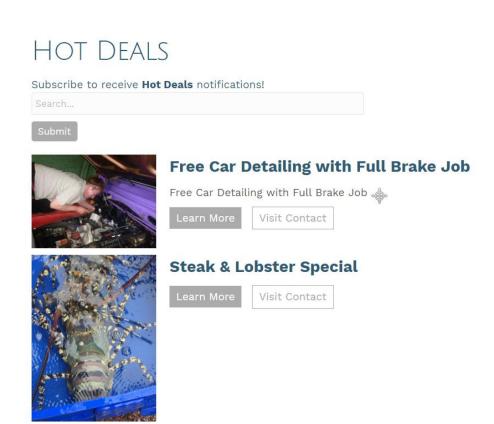

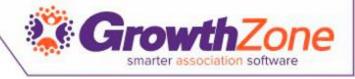

# Ideas for Content Types

- Job Postings: List of employment opportunities in your area
- Coupons/Deals: List of specials and on-line coupons
- News: List of announcements, articles, newsletters, etc.
- Blog: A simple posting feature for blog posts
- Testimonials: Share your membership success stories

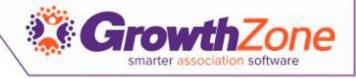

# Setting Up Web Content

 On installation of the software, standard content types (Job Postings, Coupons/Deals, News, Blog and Testimonial) are in your database.
 Content Types are used to organize your content on the web, as well as report and filter within the software

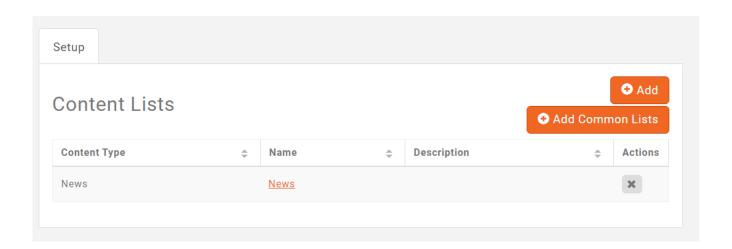

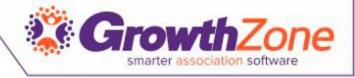

# Setting Up Web Content

- To begin using these, you will need to enable their use
- WIKI: Web Content Types

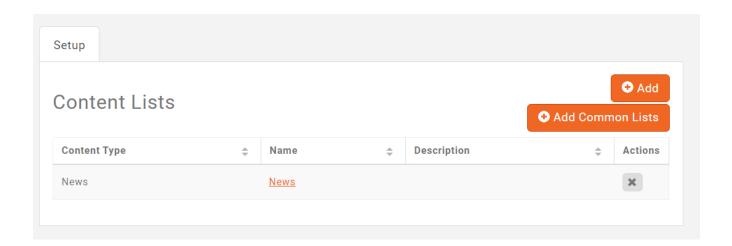

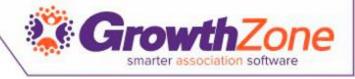

# Create Content Link for Web Page

- You may create a link to be used on your public web pages
- WIKI: Create Link

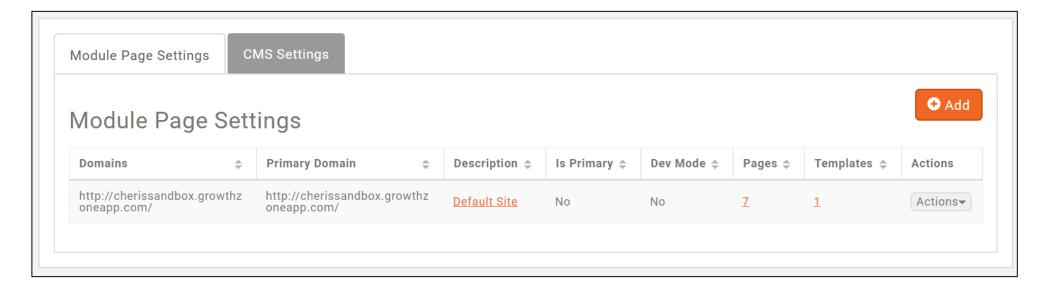

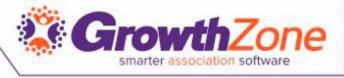

#### Add Web Content From the Back Office

WIKI: Add Web Content from the Back Office

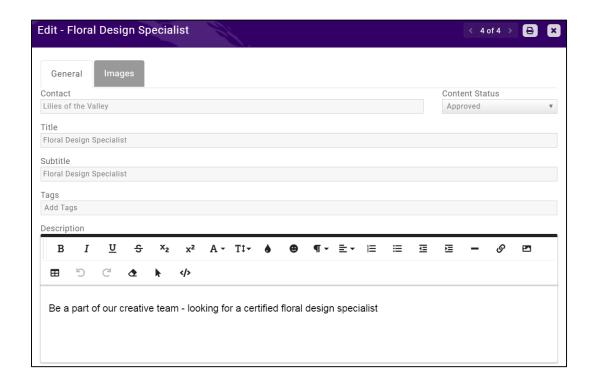

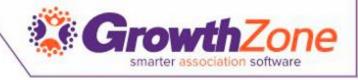

#### Add a Hot Deal in the Info Hub

- Info Hub users must have a minimum of Create access to Web Content to add new hot deals, jobs, etc.
- A user with Create access may enter web content, but the content must be approved by association staff before it is published.
- A user with **Full Control** may add web content without your staff approval.
- WIKI: Add a Hot Deal

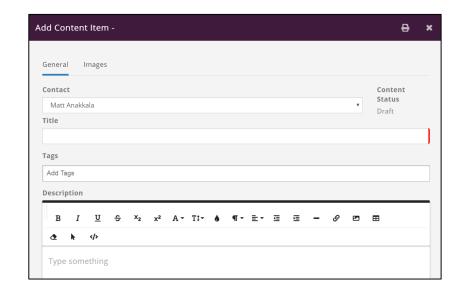

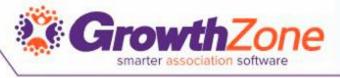

# Approving Web Content Submissions

 Association staff responsible for approving web-content should subscribe to the User Created or Modified Web Content email notification

New/Edited Coupon Deal Free Plumbing Inspection by Joanne James

Title Free Plumbing Inspection

Contact Name Joanne James

Search Description Plumbing

Description Leaky faucets? Contact us for a free plumbing inspection.

Publish Start 5/31/2018 Publish End 6/9/2018

Categories

Images Included No

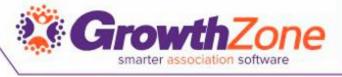

# Approving Web Content Submissions

- As soon as a member submits web content a notification will be sent to the staff who can then go to the Web Content module to approve the content submission
- WIKI: Approving Web-content Submissions

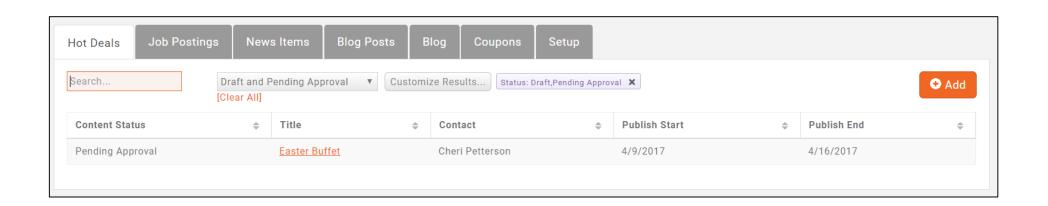

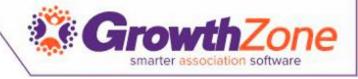

# Create URL to Add to Web Page

• WIKI: Create URL for Web Page

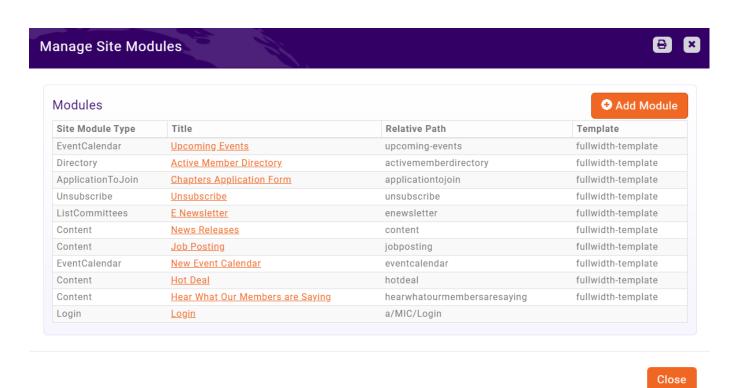

12

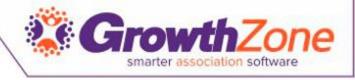

# Web Content Activity Report

- The Web Content Activity Report allows you to generate statistics on web content use
- WIKI: Web Contact Activity Report

| Content Item Name                      | Content Status <b>♦</b> | Content Type <b>♦</b> | Publish Start <b>♦</b> | Publish End <b>♦</b>  | Contact Name <b>♦</b> | Default Email ♦       | Default Phone \$ |
|----------------------------------------|-------------------------|-----------------------|------------------------|-----------------------|-----------------------|-----------------------|------------------|
| Floral Design Specialist               | Approved                | Job Posting           | 6/28/2018 12:00:00 AM  | 8/2/2018 12:00:00 AM  | Lilies of the Valley  | lilies@mailinator.com |                  |
| Free Car Detailing with Full Brake Job | Approved                | Coupon Deal           | 6/26/2018 12:00:00 AM  |                       | Gary's Garage         | gary@mailinator.com   | 218-876-9876     |
| Magician Needed                        | Approved                | Job Posting           | 6/27/2018 12:00:00 AM  | 7/28/2018 12:00:00 AM | Magic Shop            |                       |                  |
| New GrowthZone Training Workshops      | Approved                | News                  | 6/28/2018 12:00:00 AM  |                       | Cheri Petterson       |                       |                  |
| Count                                  | 4                       |                       |                        |                       |                       |                       |                  |

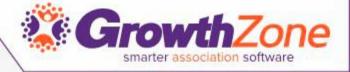

# Questions?

See our <u>Training Calendar</u> for additional training opportunities...